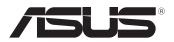

## Tablet PC

## User Manual

## TF600TL

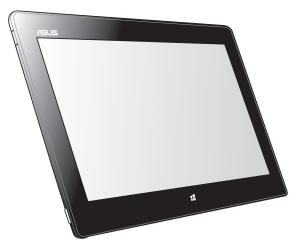

ASUS is devoted to creating environment-friendly products and packaging to safeguard consumers' health while minimizing the impact on the environment. The reduction of the number of the manual pages complies with the reduction of carbon emission.

For the detailed user manual and related information, refer to the user manual included in the Tablet PC or visit the ASUS Support Site at <u>http://support.asus.com/</u>.

#### EXXXX September 2012

#### **COPYRIGHT INFORMATION**

No part of this manual, including the products and software described in it, may be reproduced, transmitted, transcribed, stored in a retrieval system, or translated into any language in any form or by any means, except documentation kept by the purchaser for backup purposes, without the express written permission of ASUSTEK COMPUTER INC. ("ASUS").

ASUS PROVIDES THIS MANUAL "AS IS" WITHOUT WARRANTY OF ANY KIND, EITHER EXPRESS OR IMPLIED, INCLUDING BUT NOT LIMITED TO THE IMPLIED WARRANTIES OR CONDITIONS OF MERCHANTABILITY OR FITNESS FOR A PARTICULAR PURPOSE. IN NO EVENT SHALL ASUS, ITS DIRECTORS, OFFICERS, EMPLOYEES OR AGENTS BE LIABLE FOR ANY INDIRECT, SPECIAL, INCIDENTAL, OR CONSEQUENTIAL DAMAGES (INCLUDING DAMAGES FOR LOSS OF PROFITS, LOSS OF BUSINESS, LOSS OF USE OR DATA, INTERRUPTION OF BUSINESS AND THE LIKE), EVEN IF ASUS HAS BEEN ADVISED OF THE POSSIBILITY OF SUCH DAMAGES ARISING FROM ANY DEFECT OR ERROR IN THIS MANUAL OR PRODUCT.

Products and corporate names appearing in this manual may or may not be registered trademarks or copyrights of their respective companies, and are used only for identification or explanation and to the owners' benefit, without intent to infringe.

SPECIFICATIONS AND INFORMATION CONTAINED IN THIS MANUAL ARE FURNISHED FOR INFORMATIONAL USE ONLY, AND ARE SUBJECT TO CHANGE AT ANY TIME WITHOUT NOTICE, AND SHOULD NOT BE CONSTRUED AS A COMMITMENT BY ASUS. ASUS ASSUMES NO RESPONSIBILITY OR LIABILITY FOR ANY ERRORS OR INACCURACIES THAT MAY APPEAR IN THIS MANUAL, INCLUDING THE PRODUCTS AND SOFTWARE DESCRIBED IN IT.

Copyright © 2012 ASUSTeK COMPUTER INC. All Rights Reserved.

#### LIMITATION OF LIABILITY

**DRAFT** v4

Circumstances may arise where because of a default on ASUS' part or other liability, you are entitled to recover damages from ASUS. In each such instance, regardless of the basis on which you are entitled to claim damages from ASUS, ASUS is liable for no more than damages for bodily injury (including death) and damage to real property and tangible personal property; or any other actual and direct damages resulted from omission or failure of performing legal duties under this Warranty Statement, up to the listed contract price of each product.

ASUS will only be responsible for or indemnify you for loss, damages or claims based in contract, tort or infringement under this Warranty Statement.

This limit also applies to ASUS' suppliers and its reseller. It is the maximum for which ASUS, its suppliers, and your reseller are collectively responsible.

UNDER NO CIRCUMSTANCES IS ASUS LIABLE FOR ANY OF THE FOLLOWING: (1) THIRD-PARTY CLAIMS AGAINST YOU FOR DAMAGES; (2) LOSS OF, OR DAMAGE TO, YOUR RECORDS OR DATA; OR (3) SPECIAL, INCIDENTAL, OR INDIRECT DAMAGES OR FOR ANY ECONOMIC CONSEQUENTIAL DAMAGES (INCLUDING LOST PROFITS OR SAVINGS), EVEN IF ASUS, ITS SUPPLIERS OR YOUR RESELLER IS INFORMED OF THEIR POSSIBILITY.

#### SERVICE AND SUPPORT

Visit our multi-language web site at http://support.asus.com

## **Package contents**

#### NOTES:

- Contact your retailer if any of these items are damaged or missing.
- Contents may vary per country or region.

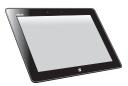

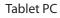

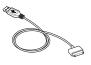

USB Dock cable

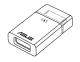

USB Dongle

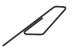

SIM card tray ejector

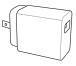

Power adapter

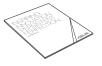

Technical documentations and warranty card

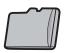

Dummy Micro SD card

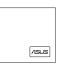

Cleaning cloth

## Safety precautions Using your Tablet PC

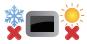

This Tablet PC should only be used in environments with ambient temperatures between 0°C (32°F) and 35°C (95°F).

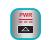

Refer to the rating label of the Tablet PC on the user manual and ensure that your power adapter complies with this rating.

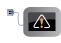

Do not leave the Tablet PC connected to the power supply once it is fully charged. Some electrical devices are not designed to be left connected to the power supply for extended periods of time.

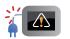

Do not use damaged power cords, accessories, and other peripherals.

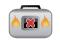

**DRAFT v4** 

While powered ON, ensure that you do not carry or cover your Tablet PC with any materials that can reduce air circulation.

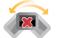

Do not place your Tablet PC on uneven or unstable work surfaces.

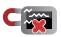

You can send your Tablet PC through x-ray machines (used on items placed on conveyor belts), but do not expose them from magnetic detectors and wands.

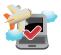

Contact your airline provider to learn about related inflight services that can be used and restrictions that must be followed when using your Tablet PC in-flight.

## **Getting to know your Tablet PC**

### **Front view**

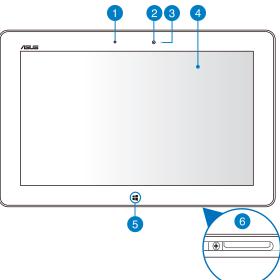

#### Ambient light sensor

The ambient light sensor detects the amount of ambient light in your environment. It allows the system to automatically adjust the brightness of the display depending on the ambient light condition.

#### 2 Front camera

This built-in 2-megapixel camera allows you to take pictures or record videos using your Tablet PC.

#### Camera indicator

The camera indicator lights up when either of the built-in cameras is in use.

#### **Touch screen panel**

The touch screen panel allows you to operate your Tablet PC using touch gestures.

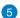

#### Windows<sup>®</sup> 8 touch button

Touch this button to go back to the Metro Start screen. If you are already in the Metro Start screen, touch this button to go back to the last app you opened.

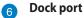

Use the dock port to charge the battery pack or supply power to your Tablet PC. This port also allows you to connect the bundled USB dongle for USB 2.0 connectivity.

If you purchased an optional mobile dock, you can connect it to the dock port to support keyboard, touchpad, and USB 2.0 port functions.

## **Rear view**

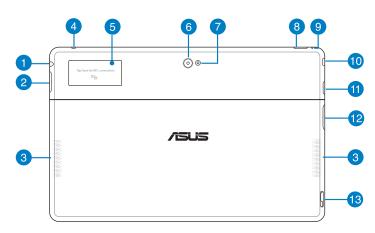

#### Headphone output/microphone input combo jack port

This port allows you to connect the Tablet PC's audio-out signal to amplified speakers or headphones. You can also use this port to connect your Tablet PC to an external microphone.

#### 2 Volume button

Press this button to increase or decrease the volume.

#### Audio speakers

Your Tablet PC is equipped with a built-in high quality stereo speakers.

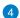

3

**DRAFT v4** 

#### Microphone

The built-in microphone can be used for video conferencing, voice narrations, or simple audio recording.

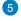

#### **Built-in Near Field Communication (NFC) tag**

The built-in NFC tag allows you to conveniently share contacts, pictures, videos, business cards, and other files. To use the NFC tag, put your Tablet PC's NFC tag near another NFC-enabled device.

#### 6 Rear camera

This built-in camera, with a resolution of 8 megapixels, allows you take pictures or record videos using your Tablet PC.

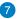

8

#### **Camera LED flash**

Use the LED flash when taking pictures or recording videos in a low-light environment.

You can set the LED flash to any of these settings:

| Setting | Description                                                                                                   |
|---------|----------------------------------------------------------------------------------------------------|
| AUTO    | The system automatically uses the LED flash when taking pictures depending on the lighting condition.         |
| ON      | The system uses the LED flash constantly when taking pictures in any lighting condition.                      |
| TORCH   | The system uses the LED flash as a constant lighting fixture or torch when taking photos or recording videos. |
| OFF     | The system disables the LED flash.                                                                            |

# **DRAFT v4**

#### Power button

Press the power button to turn your Tablet PC on, put it to sleep or hibernate and wake it up from sleep or hibernate mode.

Press and hold the power button for about eight (8) seconds to force shut down your Tablet PC when it becomes unresponsive.

#### **Battery charge indicator**

This two-color LED provides a visual indication of the battery's charge status.

Refer to the table below for details:

| Color  | Status                                          |
|--------|-------------------------------------------------|
| White  | Fully charged.                                  |
| Orange | Charging mode.                                  |
| Dim    | The AC adapter is not plugged to the Tablet PC. |

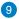

#### Manual reset hole

If the system becomes unresponsive, insert a straightened paper clip into the hole to force-restart your Tablet PC.

**WARNING!** Forcing the system to restart may result to data loss. We strongly recommend that you back up your data regularly.

#### Micro HDMI port

This port is for a micro High-Definition Multimedia Interface (HDMI) connector and is HDCP compliant for HD DVD, Blu-ray and other protected content playback.

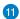

12

13

#### MicroSD card slot

The Tablet PC comes with an additional built-in memory card reader slot that supports microSD and microSDHC card formats.

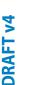

#### Micro SIM card slot

Insert a 3G micro SIM card into this slot.

NOTE: Refer to section Installing a micro SIM card for more details.

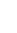

#### Mobile dock latch

Move the latch down to release the your Tablet PC from the mobile dock.

## DRAFT v4 Setting up your Tablet PC

## **Charging your Tablet PC**

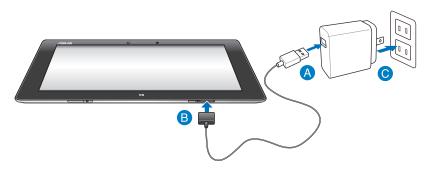

#### To charge your Tablet PC:

- Onnect the USB Dock cable to the power adapter.
- B Plug the 36-pin connector into your Tablet PC.
- Plug the power adapter into an electrical outlet.

#### **IMPORTANT!**

- Use only the bundled power adapter and the USB Dock cable to charge your Tablet PC. Using a different power adapter may damage your Tablet PC.
- Ensure that the 36-pin connector is fully inserted into your Tablet PC.
- Ensure that you plug the power adapter to the correct socket outlet with the correct input rating. The output voltage of this adapter is DC5V, 2A.
- When using your Tablet PC on power adapter mode, the grounded socket outlet must be near to the unit and easily accessible.
- Charge the Tablet PC for **eight (8) hours** before using it in battery mode for the first time.

## Using the USB dongle

The USB dongle allows you to connect a USB device to your Tablet PC. With the bundled USB dongle inserted, you can connect and access the contents of your flash drives or external HDDs, connect an external USB speaker, use a mouse or a keyboard and other USB devices.

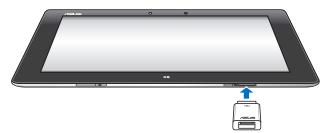

#### To use the USB dongle:

- A. Connect the bundled USB dongle's connector to your Tablet PC's dock port.
- B. Insert the USB device to the USB dongle's USB port.

IMPORTANT! Ensure that the 36-pin USB dongle is fully inserted to your Tablet PC.

## Installing a micro SIM card

#### To install a micro SIM card:

A. Use the micro SIM card tray ejector to press the micro SIM card tray eject button.

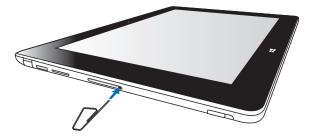

B. Remove the tray from the slot. Orient and place the micro SIM card on the tray

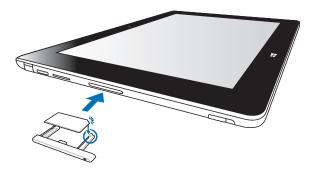

C. Firmly push the micro SIM card tray back to the slot.

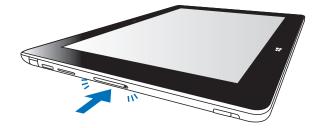

## **Turning your Tablet PC on**

### To turn your Tablet PC on:

Press the power button.

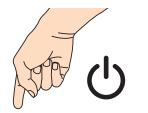

| /5U5 | 0 | ۵ |
|------|---|---|
|      |   |   |
|      |   |   |
|      |   |   |
|      |   |   |
|      |   |   |

## **DRAFT** v4

## **Turning your Tablet PC off**

You can shut down your Tablet PC by doing either of the following:

- Tap from the Charm bar then tap > Shut down to do a normal shutdown.
- From the log-in screen, tap  $\bigcup_{\text{Rev }}$  > **Shut down**.
- If your Tablet PC is unresponsive, press and hold the power button for at least eight (8) seconds until your Tablet PC turns off.

## **Putting your Tablet PC to sleep**

To put your Tablet PC on Sleep mode, press the Power button once.

## **Appendices**

#### **Federal Communications Commission Statement**

This device complies with FCC Rules Part 15. Operation is subject to the following two conditions:

- This device may not cause harmful interference.
- This device must accept any interference received, including interference that may cause undesired operation.

This equipment has been tested and found to comply with the limits for a class B digital device, pursuant to Part 15 of the Federal Communications Commission (FCC) rules. These limits are designed to provide reasonable protection against harmful interference in a residential installation. This equipment generates, uses, and can radiate radio frequency energy and, if not installed and used in accordance with the instructions, may cause harmful interference to radio communications. However, there is no guarantee that interference will not occur in a particular installation. If this equipment causes harmful interference to radio or television reception, which can be determined by turning the equipment off and on, the user is encouraged to try to correct the interference by doing one or more of the following measures:

- Reorient or relocate the receiving antenna.
- Increase the separation between the equipment and receiver.
- Connect the equipment into an outlet on a circuit different from that to which the receiver is connected.
- Consult the dealer or an experienced radio/TV technician for help.

Changes or modifications not expressly approved by the party responsible for compliance could void the user's authority to operate the equipment.

The antenna(s) used for this transmitter must not be co-located or operating in conjunction with any other antenna or transmitter.

#### **RF Exposure Information (SAR)**

This device meets the government's requirements for exposure to radio waves. This device is designed and manufactured not to exceed the emission limits for exposure to radio frequency (RF) energy set by the Federal Communications Commission of the U.S. Government.

The exposure standard employs a unit of measurement known as the Specific Absorption Rate, or SAR. The SAR limit set by the FCC is 1.6 W/kg. Tests for SAR are conducted using standard operating positions accepted by the FCC with the EUT transmitting at the specified power level in different channels.

When the device is placed near the body, the following are the highest SAR values as reported to the FCC:

#### Maximum SAR Measurement

| Band       | Power         | SAR Value |
|------------|---------------|-----------|
| WCDMA Band | Full power    | 1.38 W/Kg |
| GPRS 850   | Reduced power | 1.18 W/Kg |

The FCC has granted an Equipment Authorization for this device with all reported SAR levels evaluated as in compliance with the FCC RF exposure guidelines. SAR information on this device is on file with the FCC and can be found under the Display Grant section of <u>www.fcc.gov/oet/ea/fccid</u> after searching on FCC ID: MSQTF600TL

#### **Prevention of Hearing Loss**

To prevent possible hearing damage, do not listen at high volume levels for long periods.

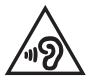

#### **Power Safety Requirement**

Products with electrical current ratings up to 6A and weighing more than 3Kg must use approved power cords greater than or equal to: H05VV-F, 3G, 0.75mm<sup>2</sup> or H05VV-F, 2G, 0.75mm<sup>2</sup>.

#### **ASUS Recycling/Takeback Services**

ASUS recycling and takeback programs come from our commitment to the highest standards for protecting our environment. We believe in providing solutions for you to be able to responsibly recycle our products, batteries, other components as well as the packaging materials. Please go to <a href="http://csr.asus.com/english/Takeback.htm">http://csr.asus.com/english/Takeback.htm</a> for detailed recycling information in different regions.

#### **Coating notice**

**DRAFT** v4

**IMPORTANT!** To provide electrical insulation and maintain electrical safety, a coating is applied to insulate the device except on the areas where the I/O ports are located.

#### **Proper disposal**

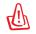

Risk of explosion if battery is replaced by an incorrect type. Dispose of used batteries according to the instructions.

DO NOT throw the battery in municipal waste. The symbol of the crossed out wheeled bin indicates that the battery should not be placed in municipal

waste.

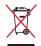

DO NOT throw the Tablet PC in municipal waste. This product has been designed to enable proper reuse of parts and recycling. The symbol of the crossed out wheeled bin indicates that the product (electrical, electronic equipment and mercury-containing button cell battery) should not be placed in municipal waste. Check local regulations for disposal of electronic products.

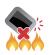

DO NOT throw the Tablet PC in fire. DO NOT short circuit the contacts. DO NOT disassemble the Tablet PC.

| P |
|---|
| 2 |
| 4 |
| < |
| 4 |

| Manufacturer:             | ASUSTeK Computer Inc.                         |
|---------------------------|-----------------------------------------------|
| Address:                  | No.150, LI-TE RD., PEITOU, TAIPEI 112, TAIWAN |
| Authorised representative | ASUS Computer GmbH                            |
| in Europe:                |                                               |
| Address:                  | HARKORT STR. 21-23, 40880 RATINGEN, GERMANY   |